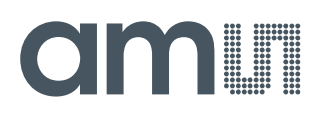

### **User Guide**

UG000435

# **SD4Y Production Programmer**

**First Steps...**

SD4Y-EK-XX-PB

v1-00 • 2019-May-08

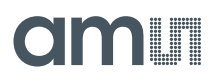

# **Content Guide**

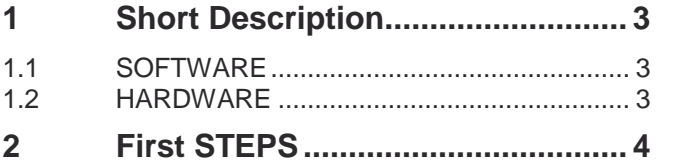

**3 [Revision Information.....................](#page-4-0) 5 4 [Legal Information](#page-5-0) .......................... 6**

# **Olaalii**

## <span id="page-2-0"></span>**1 Short Description**

The SD4Y Programmer is an in-system programming tool, which is applicable for production environment. The SD4Y programmer supports: digital writing and reading; OTP programming and analog read back for the OTP verification. Additional the SD4Y programmer can use the **ams** programming boards.

### 1.1 SOFTWARE

<span id="page-2-1"></span>The Software of the SD4Y-Programmer can be downloaded at SD4Y-Webpage.

The GUI itself is written in LabVIEW. Therefore the latest LabVIEW Runtime Engine and VISA Drivers from National Instruments is necessary.

### **1.1.1 Software – Downloads**

- **●** Programmer GUI --> http://www.smartdesign4you.com/downloads/UProg\_1v7.zip
- <span id="page-2-2"></span>LabVIEW Runtime Engine and VISA Drivers --> www.ni.com

### 1.2 HARDWARE

The SD4Y Programmer has two possible input connectors for the PC

- **●** USB
- **●** RS232 and external Power Supply (12V max)

### **1.2.1 USB**

The USB connector can be used for operate the SD4Y Programmer without an additional Supply. **Important:** The max. allowed current consumption on the VDD is 50mA. Otherwise, the USB controller turns off.

A firmware upgrade is only possible with the USB connector.

### **1.2.2 RS232**

To use the RS232 an additional Supply is necessary. The max. voltage is 12V. **Important:** The max. allowed current consumption on the VDD is 150mA. Otherwise, the RS232 controller turns off.

# dmin

# <span id="page-3-0"></span>**2 First STEPS**

- **1.** Install the Software (Programmer GUI and NI-RuntimeEngine/Drivers)
- **2.** Connect the USB or the RS232 to the Programmer and the PC. It is not allowed to use both connections at the same time.
- **3.** Run Programmer Software GUI

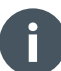

### **Information**

For detailed information about the Programmer and the software, see SD4Y-Programmer Manual

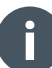

### **Information**

For detailed information about the **ams** products, see datasheet of **ams** products.

# <span id="page-4-0"></span>**3 Revision Information**

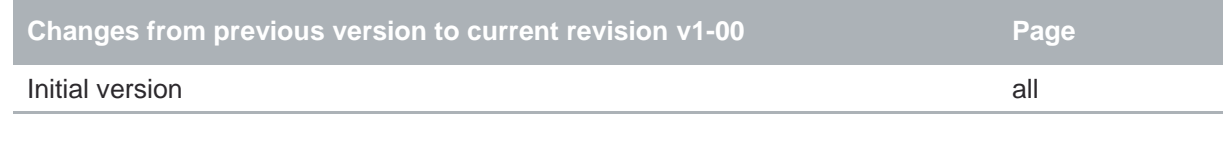

Page and figure numbers for the previous version may differ from page and figure numbers in the current revision.

Correction of typographical errors is not explicitly mentioned.

# <span id="page-5-0"></span>**4 Legal Information**

### **Copyrights & Disclaimer**

Copyright ams AG, Tobelbader Strasse 30, 8141 Premstaetten, Austria-Europe. Trademarks Registered. All rights reserved. The material herein may not be reproduced, adapted, merged, translated, stored, or used without the prior written consent of the copyright owner.

Demo Kits, Evaluation Kits and Reference Designs are provided to recipient on an "as is" basis for demonstration and evaluation purposes only and are not considered to be finished end-products intended and fit for general consumer use, commercial applications and applications with special requirements such as but not limited to medical equipment or automotive applications. Demo Kits, Evaluation Kits and Reference Designs have not been tested for compliance with electromagnetic compatibility (EMC) standards and directives, unless otherwise specified. Demo Kits, Evaluation Kits and Reference Designs shall be used by qualified personnel only.

ams AG reserves the right to change functionality and price of Demo Kits, Evaluation Kits and Reference Designs at any time and without notice.

Any express or implied warranties, including, but not limited to the implied warranties of merchantability and fitness for a particular purpose are disclaimed. Any claims and demands and any direct, indirect, incidental, special, exemplary or consequential damages arising from the inadequacy of the provided Demo Kits, Evaluation Kits and Reference Designs or incurred losses of any kind (e.g. loss of use, data or profits or business interruption however caused) as a consequence of their use are excluded.

ams AG shall not be liable to recipient or any third party for any damages, including but not limited to personal injury, property damage, loss of profits, loss of use, interruption of business or indirect, special, incidental or consequential damages, of any kind, in connection with or arising out of the furnishing, performance or use of the technical data herein. No obligation or liability to recipient or any third party shall arise or flow out of ams AG rendering of technical or other services.

#### **RoHS Compliant & ams Green Statement**

**RoHS Compliant:** The term RoHS compliant means that ams AG products fully comply with current RoHS directives. Our semiconductor products do not contain any chemicals for all 6 substance categories, including the requirement that lead not exceed 0.1% by weight in homogeneous materials. Where designed to be soldered at high temperatures, RoHS compliant products are suitable for use in specified lead-free processes.

**ams Green (RoHS compliant and no Sb/Br):** ams Green defines that in addition to RoHS compliance, our products are free of Bromine (Br) and Antimony (Sb) based flame retardants (Br or Sb do not exceed 0.1% by weight in homogeneous material).

**Important Information:** The information provided in this statement represents ams AG knowledge and belief as of the date that it is provided. ams AG bases its knowledge and belief on information provided by third parties, and makes no representation or warranty as to the accuracy of such information. Efforts are underway to better integrate information from third parties. ams AG has taken and continues to take reasonable steps to provide representative and accurate information but may not have conducted destructive testing or chemical analysis on incoming materials and chemicals. ams AG and ams AG suppliers consider certain information to be proprietary, and thus CAS numbers and other limited information may not be available for release.

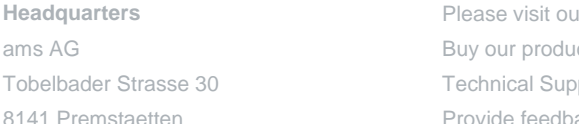

8141 Premstaetten Austria, Europe Tel: +43 (0) 3136 500 0

### Please visit our website a[t www.ams.com](https://ams.com/)

cts or get free samples online at [www.ams.com/Products](https://ams.com/products) port is available a[t www.ams.com/Technical-Support](https://ams.com/Technical-Support) rovide feedback about this document at [www.ams.com/Document-Feedback](https://ams.com/Document-Feedback) For sales offices, distributors and representatives go t[o www.ams.com/Contact](https://ams.com/contact) For further information and requests, e-mail us at **ams\_sales@ams.com**